## **ITC Sensation**

Mobitel MMS-nastavitve

- Nastavitve
	- **•** Brezžična povezava in omrežja
		- Mobilna omrežja
			- Imena dostopnih točk
				- menijska tipka: .....................................................Nov APN
					- Ime: ...................................................................Mobitel MMS

hte

- APN: ..................................................................internet
- Posredovalni strežnik: ..................................... [Ni izbrano]
- Vrata: ................................................................[Ni izbrano]
- Uporabniško ime: ............................................mobitel
- Geslo: ...............................................................internet
- $\blacksquare$ Strežnik: ...........................................................[Ni izbrano]
- Stor.center za sp.MMS: ...................................http://mms.mobitel.si/servlets/mms
- Posredovalni strežnik MMS: ...........................213.229.249.40
- Vrata MMS: ......................................................8080
- Protokol MMS: .................................................WAP 2.0
- Mobilna koda države: ......................................293
- Mobilna koda omrežja: ....................................41
- Način overovitev: .............................................Brez
- Vrsta APN: ........................................................mms
- menijska tipka: ................................................**Shrani**

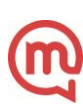